# **Table of Contents**

## Part I Evoluções

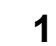

 $\overline{1}$ 

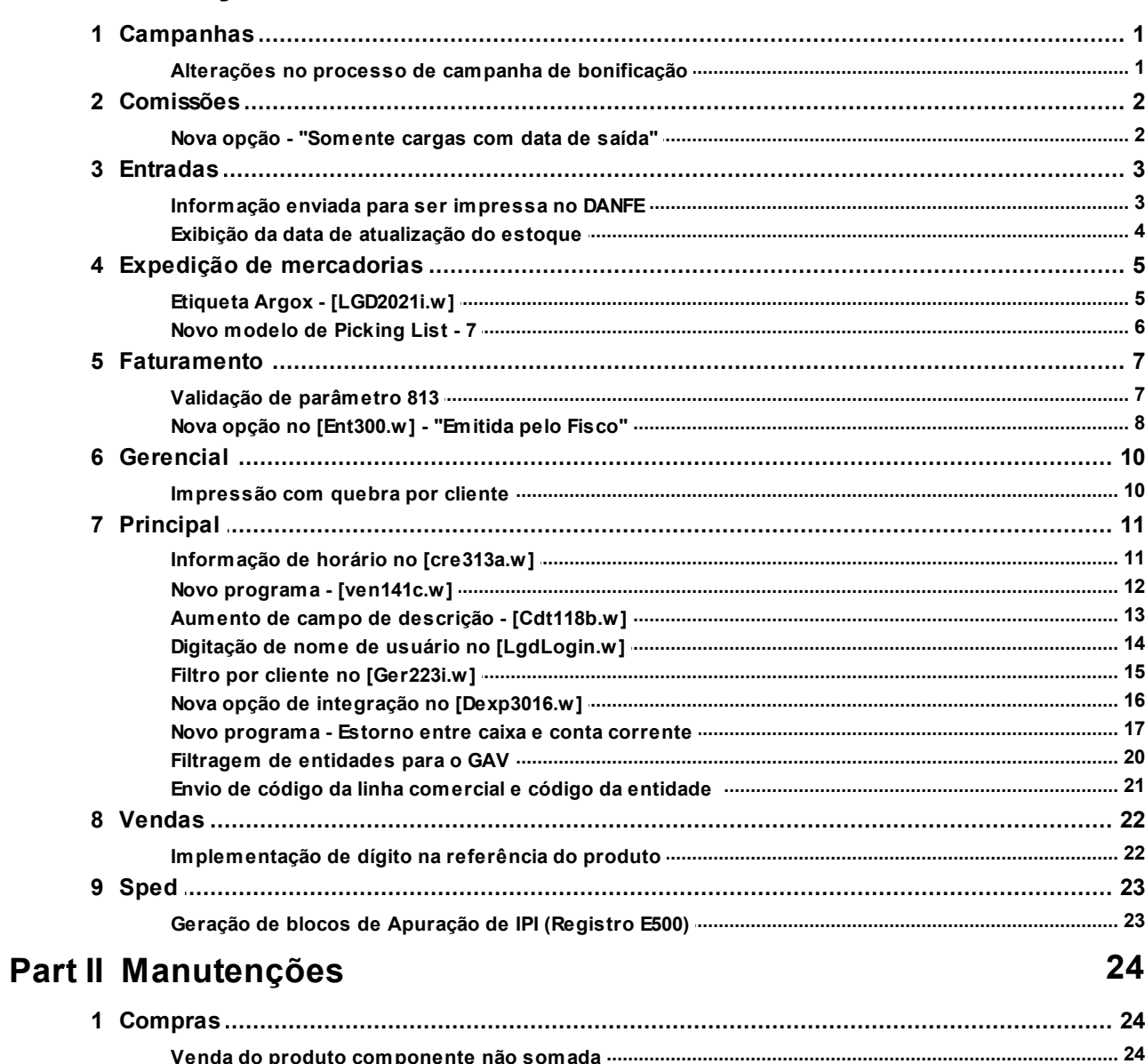

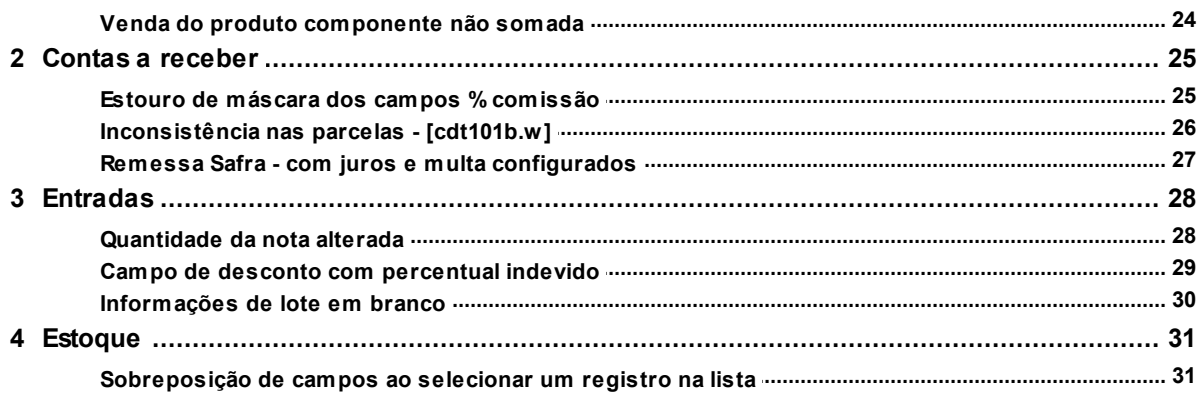

## **Release Notes 09.09.0015**

 $\mathbf{H}$ 

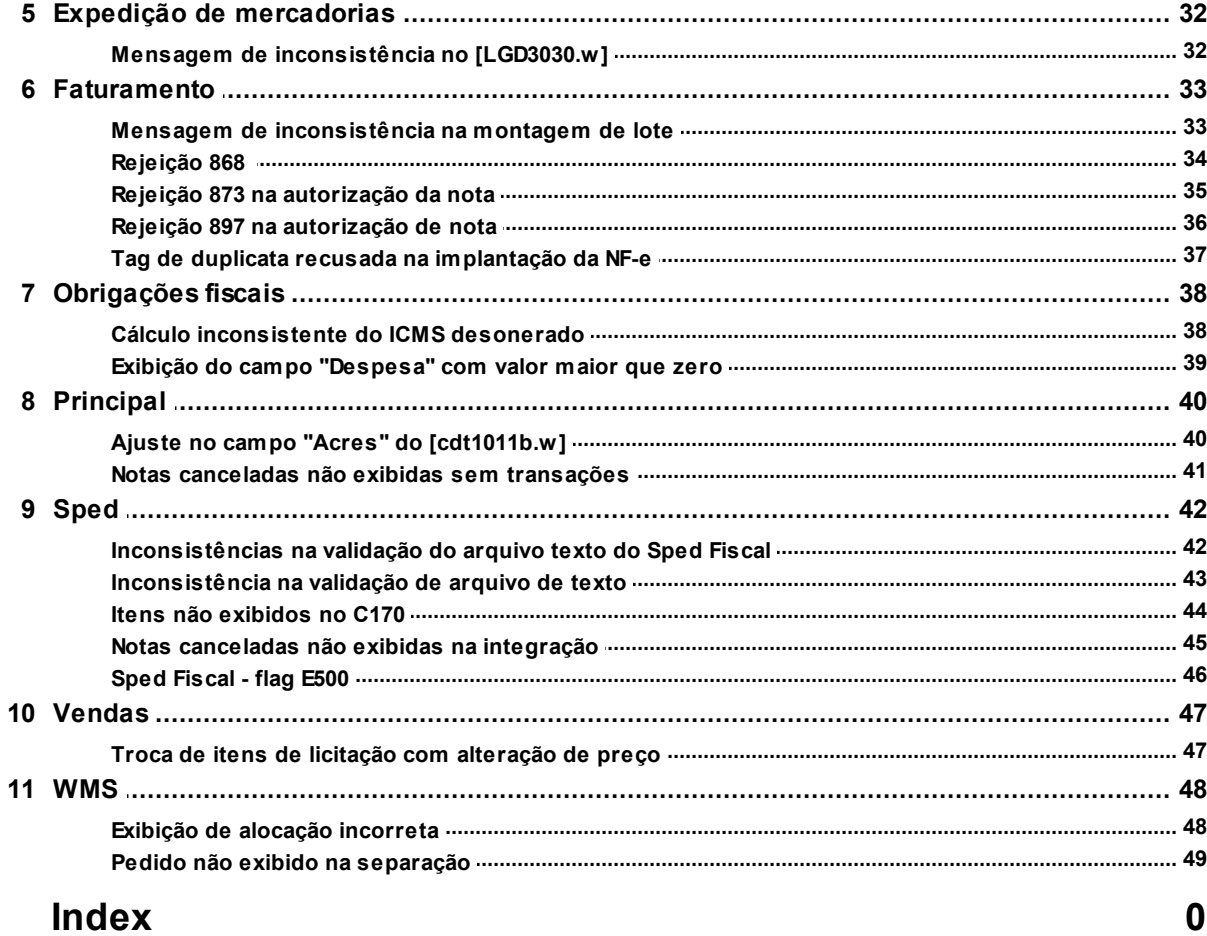

## <span id="page-2-0"></span>**1 Evoluções**

## <span id="page-2-1"></span>**1.1 Campanhas**

## **1.1.1 Alterações no processo de campanha de bonificação**

## **Resumo**

Alterações no processo de campanha de bonificação.

### **Descrição**

As seguintes alterações foram realizadas no processo de campanha de bonificação:

1 - Gerar o pedido de bonificação com a condição de pagamento à vista (configurada no parâmetro geral 588). Se esse parâmetro não estiver configurado, então irá herdar a condição do pedido de venda;

2 - Analisar se o pedido atingiu a campanha desde que ele possua uma transação do grupo de venda (Grupo 2). Anteriormente analisava apenas os pedidos com a transação de venda configurada nos parâmetros do sistema;

3 - Se o item a ser bonificado estiver no pedido de venda, irá herdar o preço. Caso contrário utilizará o preço da tabela de venda.

## <span id="page-3-0"></span>**1.2 Comissões**

## **1.2.1 Nova opção - "Somente cargas com data de saída"**

### **Resumo**

Implementação no programa "Comissão de motorista de entregas por rota", [cms3004i.w].

### **Descrição**

Foi criada a opção "Somente cargas com data de saída" no programa "Comissão de motorista de entregas por rota", [cms3004i.w]. Quando essa opção for marcada, ela irá filtrar todas as notas a partir da data de saída da carga.

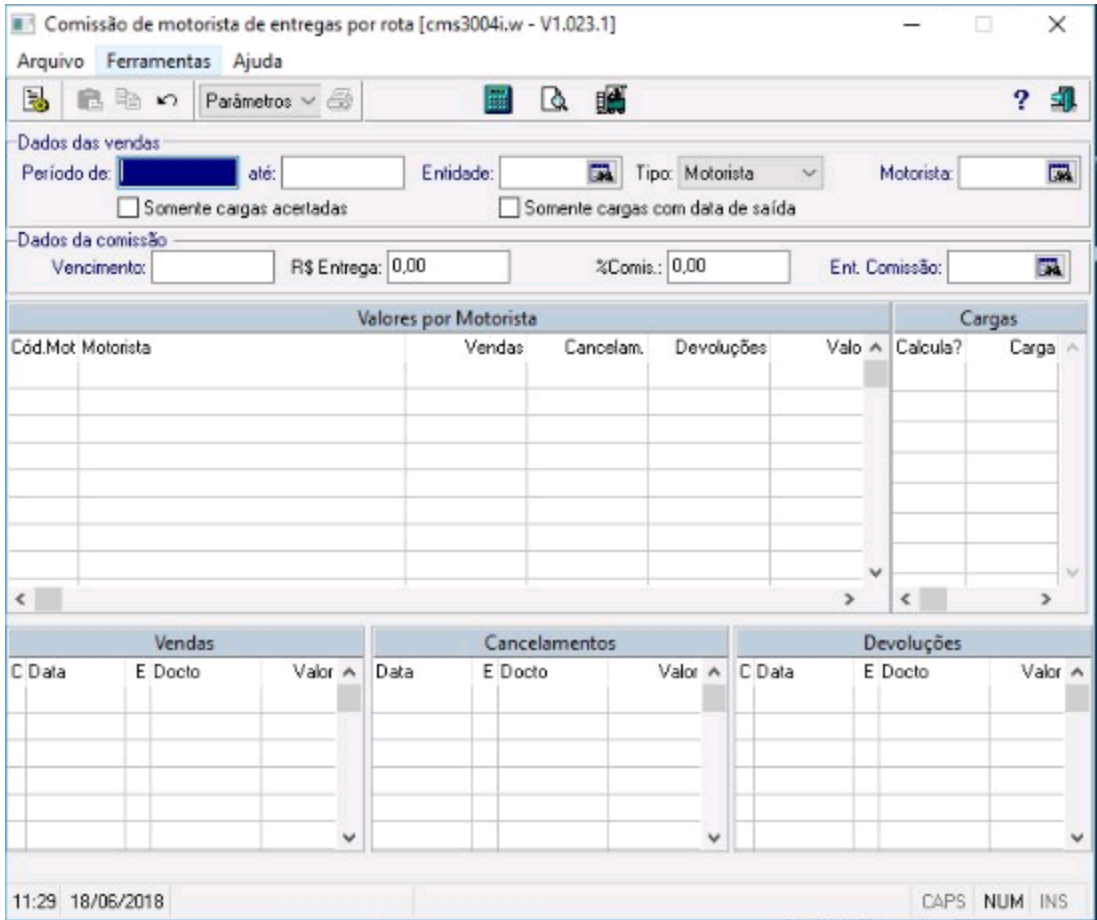

## <span id="page-4-0"></span>**1.3 Entradas**

## **1.3.1 Informação enviada para ser impressa no DANFE**

## **Resumo**

Implementação de observação para ser impressa no Danfe nos dados adicionais.

### **Descrição**

Alterado o processo de fechamento da nota fiscal de entrada para, caso tenha sido digitada uma observação na tela [ent3001a.w], essa informação seja enviada para ser impressa no DANFE.

Esse campo é digitado na tela [ent3001a.w], acionado a partir da tela entradas diversas, [ent304.w].

## <span id="page-5-0"></span>**1.3.2 Exibição da data de atualização do estoque**

#### **Resumo**

Havia a necessidade de visualização da data de atualização do estoque.

#### **Descrição**

Os modelos analíticos 1 e 2 foram alterados para exibir a data de atualização do estoque. O modelo sintético não apresenta espaço suficiente para a exibição de mais uma informação.

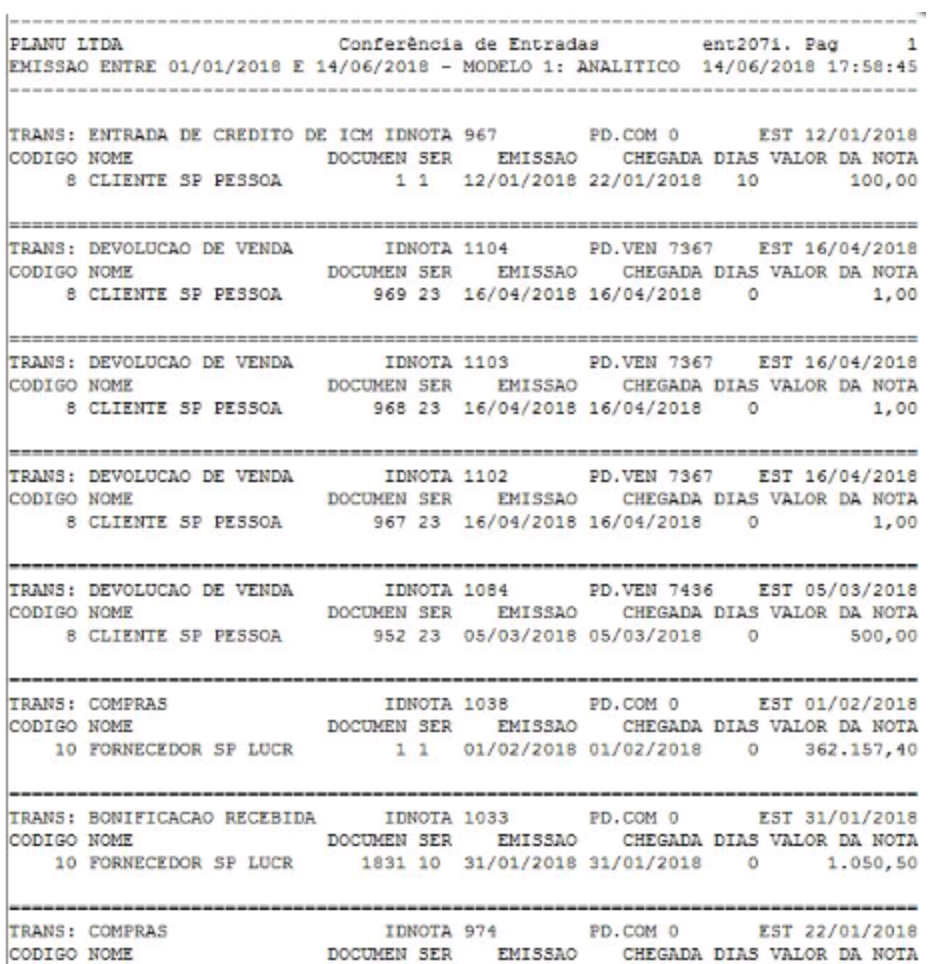

## <span id="page-6-0"></span>**1.4 Expedição de mercadorias**

## **1.4.1 Etiqueta Argox - [LGD2021i.w]**

### **Resumo**

Criação de nova etiqueta.

### **Descrição**

Foi criada uma nova etiqueta de Volumes de Expedição para a impressora Argox (etiqueta 10 cm de largura x 7 cm altura).

Serão impressas as seguintes informações:

- Número do Pedido;
- Número do Volume e Total de Volumes;
- Produto;
- Endereço do produto;
- Cliente;
- Endereço do cliente;
- Rota;
- Espaço para cortar a etiqueta.

## <span id="page-7-0"></span>**1.4.2 Novo modelo de Picking List - 7**

#### **Resumo**

Novo modelo de picking list.

#### **Descrição**

Foi criado o modelo 7 no "Picking List", [LGD2021i.w]. Ele é similar ao modelo 6, mas faz a impressão da descrição da referência e imprime a condição de pagamento.

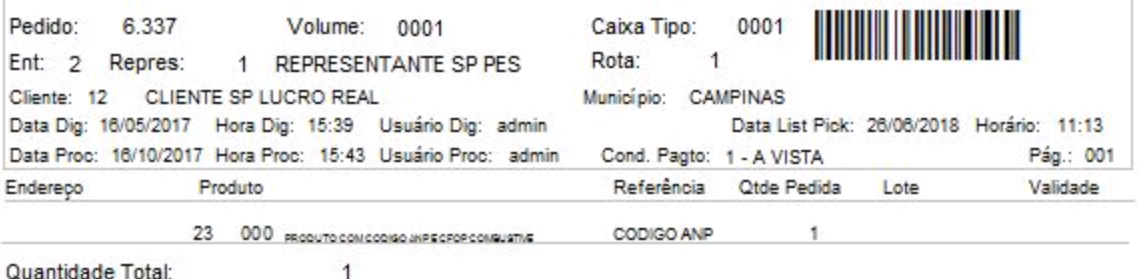

Valor Pedido: R\$ 10,93 Obs.Pedido:

*© 2018 DUAL Software*

## <span id="page-8-0"></span>**1.5 Faturamento**

## **1.5.1 Validação de parâmetro 813**

### **Resumo**

A validação do parâmetro geral 813 era realizada somente no sentido de venda para bonificação, mas não de bonificação para venda.

#### **Descrição**

Alteração na validação do parâmetro geral 813 para que venda e bonificação vinculadas sejam sempre faturadas juntas.

### <span id="page-9-0"></span>**1.5.2 Nova opção no [Ent300.w] - "Emitida pelo Fisco"**

#### **Resumo**

Implementação de nova opção no programa "Recebimento", [Ent300.w].

#### **Descrição**

Foi criada no programa "Recebimento", [Ent300.w], a opção "Emitida pelo Fisco". Quando o campo da chave da nota estiver habilitado, essa opção é mostrada, portanto, caso seja informada uma chave de nota emitida pelo fisco, deve-se marcar essa opção para não validar o CNPJ da chave.

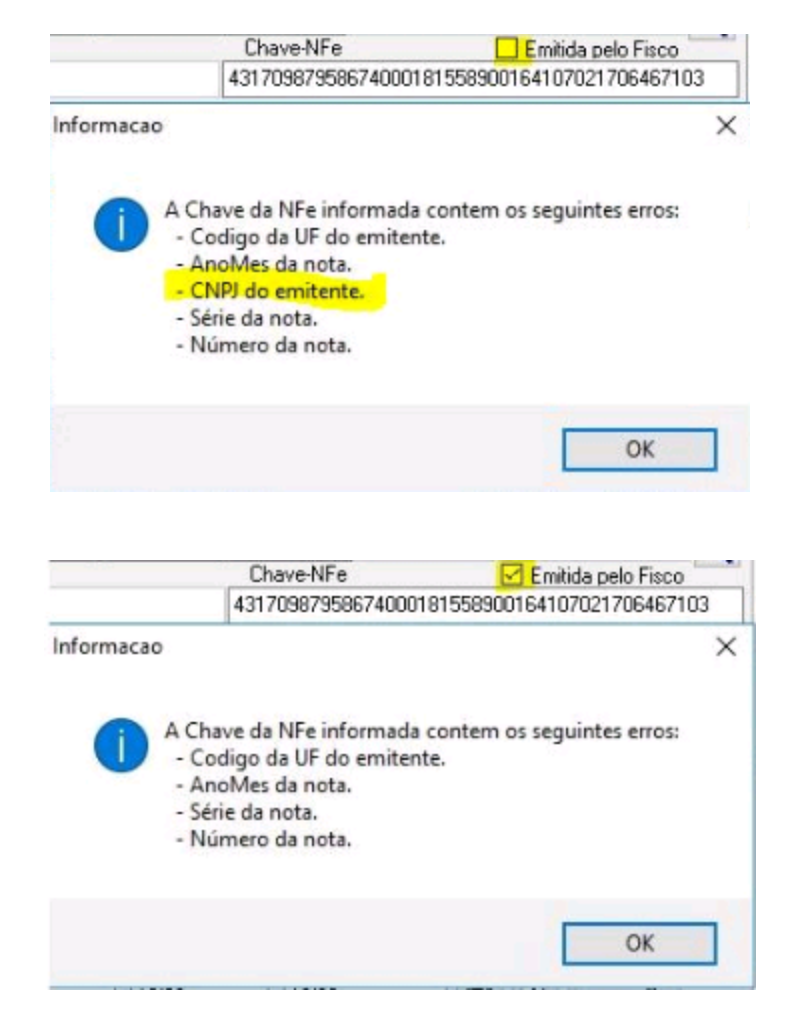

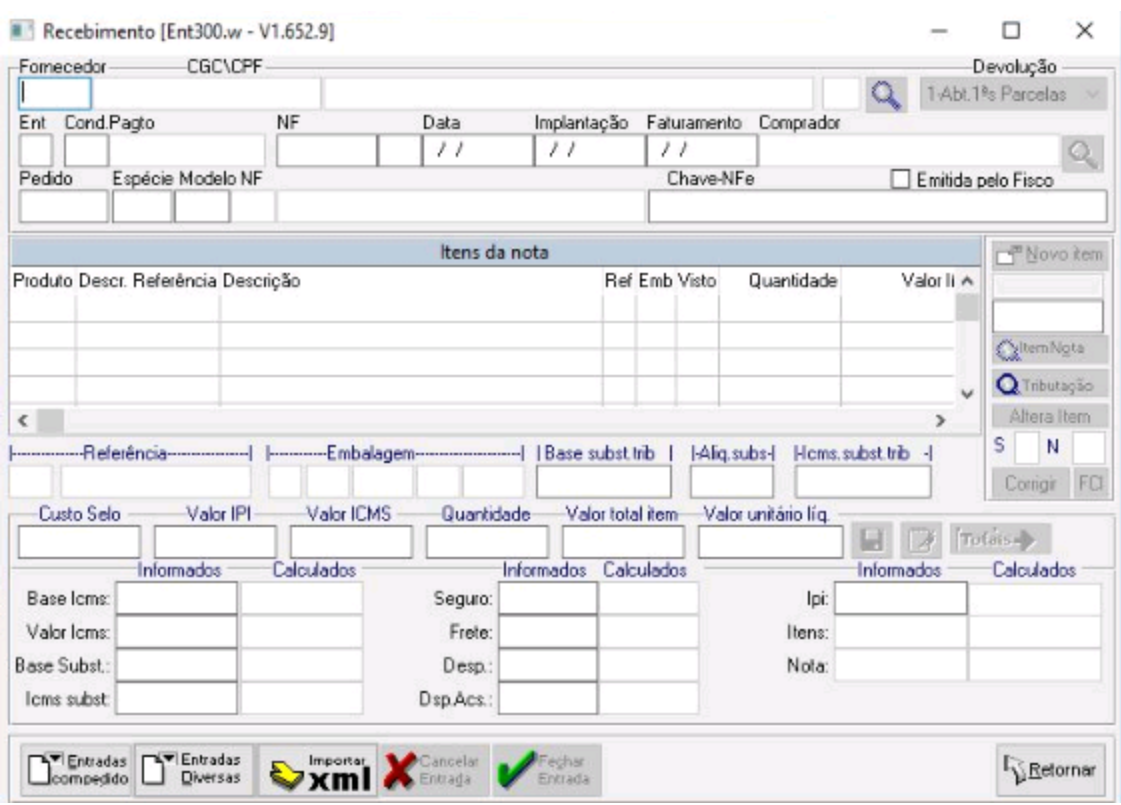

## <span id="page-11-0"></span>**1.6 Gerencial**

## **1.6.1 Impressão com quebra por cliente**

### **Resumo**

Implementação de impressão realizada com quebra por cliente no programa "Ranking de Vendas por Cliente", [GER216i.w].

#### **Descrição**

No modelo por cliente, no programa "Ranking de Vendas por Cliente", [GER216i.w], foi incluída uma seleção para tornar opcional a quebra por cliente na impressão.

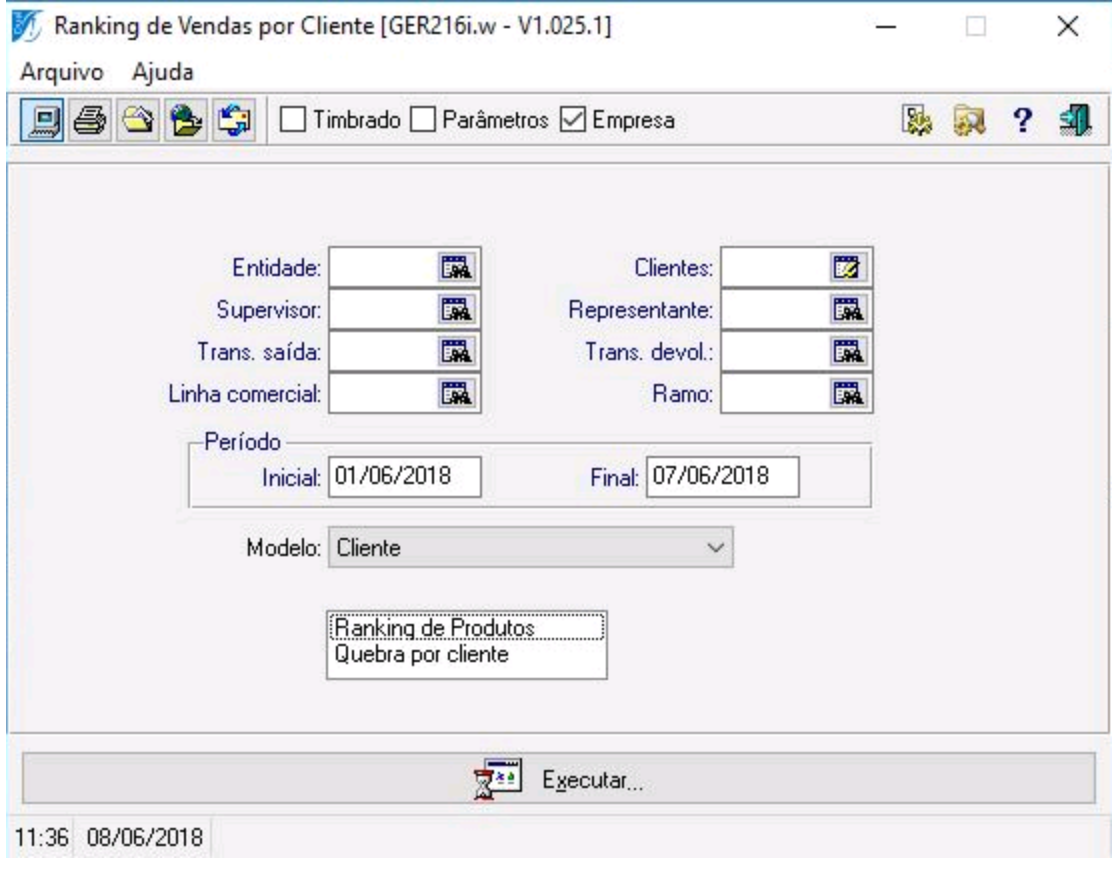

## <span id="page-12-0"></span>**1.7 Principal**

## **1.7.1 Informação de horário no [cre313a.w]**

## **Resumo**

Implementação de informação de horário no programa "Remessas", [cre313a.w].

### **Descrição**

O programa de geração de remessa, [cre313a.w], foi alterado para poder informar um horário. Ao informar um horário, irá filtrar os títulos emitidos até a hora informada do dia final.

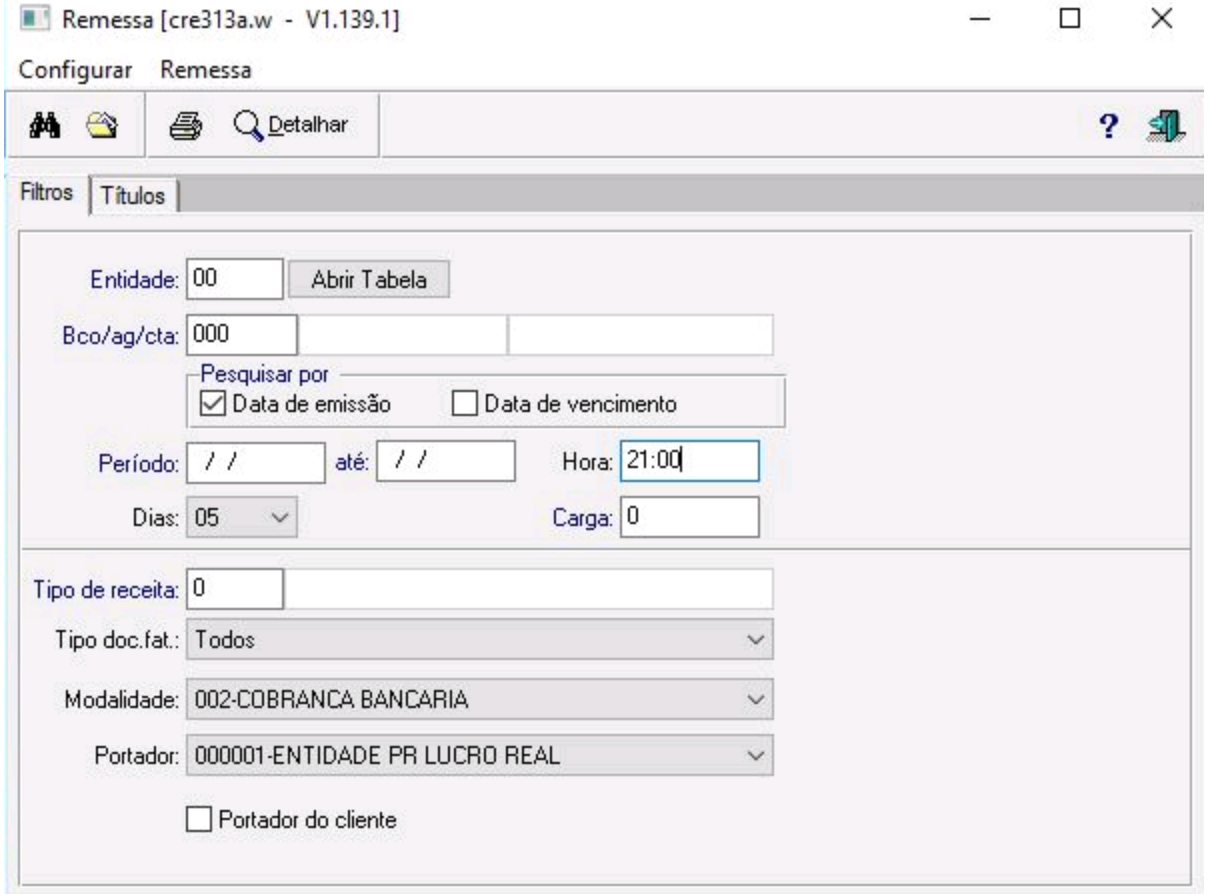

## <span id="page-13-0"></span>**1.7.2 Novo programa - [ven141c.w]**

#### **Resumo**

Implementação de novo programa.

#### **Descrição**

Foi criado o programa "Condição de pagamento x Tipo de pessoa (Facilitador)", [ven141c.w], para facilitar as configurações de condição de pagamento por tipo de pessoa.

Programa no Menu:

Comercial\Cadastros\Administração preço\Condição de pagamento\Por tipo de pessoa (Facilitador)

Vendas\Cadastros\Condição de pagamento\Por tipo de pessoa (Facilitador)

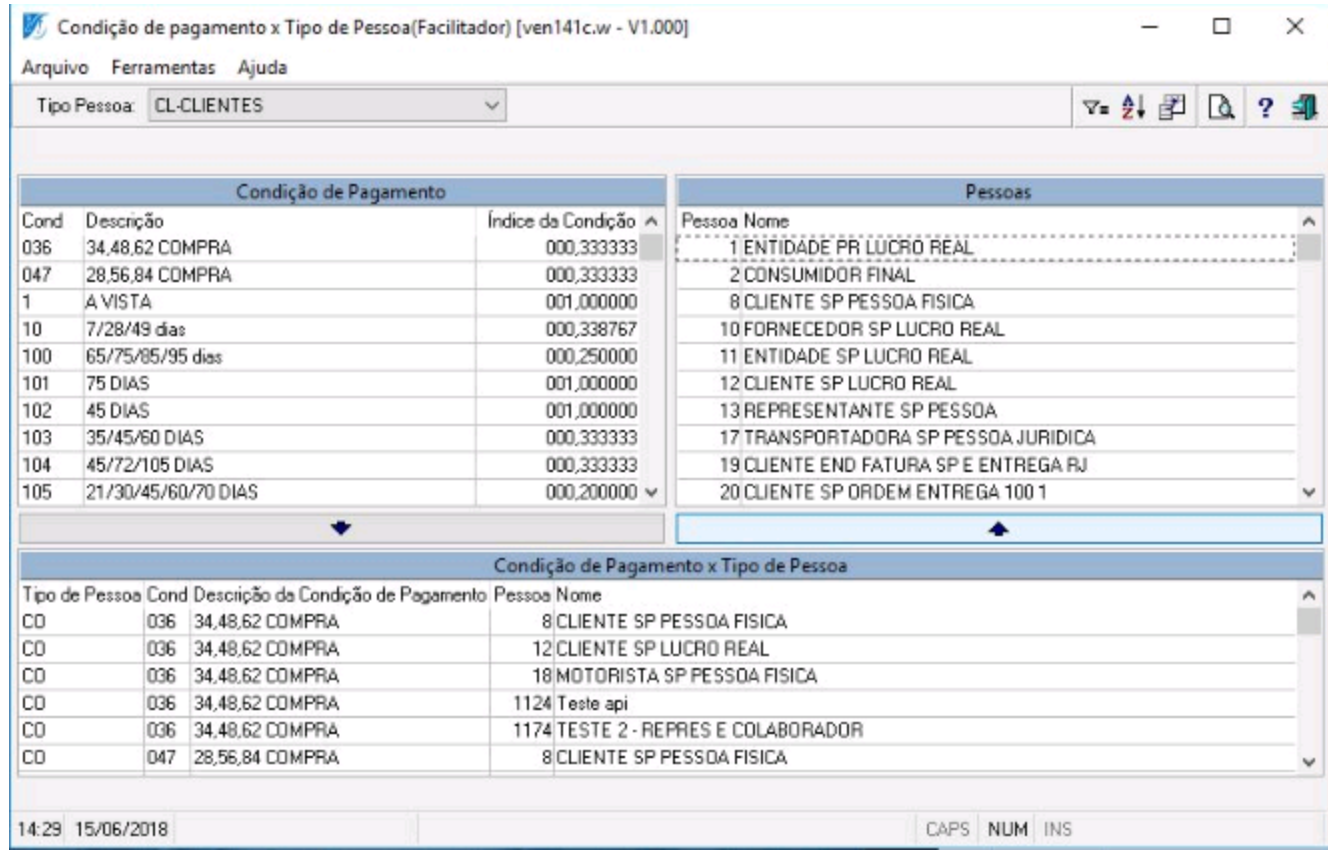

## <span id="page-14-0"></span>**1.7.3 Aumento de campo de descrição - [Cdt118b.w]**

#### **Resumo**

Aumento de campo no "Ramo de atividade", [Cdt118b.w].

### **Descrição**

O tamanho do campo de descrição do "Cadastro de Ramo de Atividade", [CDT118.w], [CDT118b.w], foi aumentado para comportar 40 caracteres.

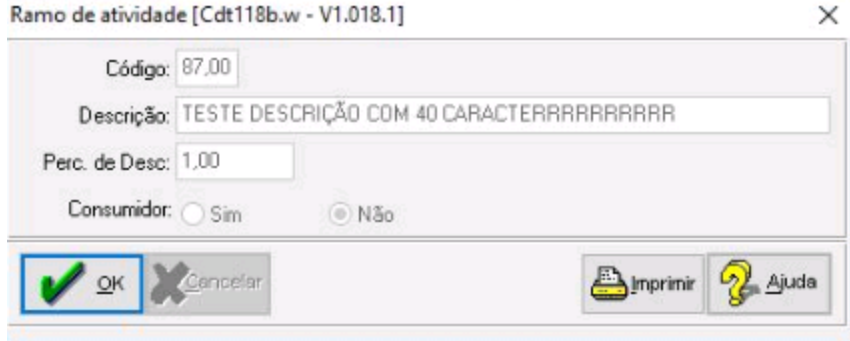

## <span id="page-15-0"></span>**1.7.4 Digitação de nome de usuário no [LgdLogin.w]**

#### **Resumo**

Implementação de digitação do nome de usuário no programa "Menu do coletor", [LgdLogin.w].

#### **Descrição**

O programa "Menu do coletor", [LgdLogin.w], foi alterado para permitir digitar o nome do usuário. Antes era possível apenas selecionar o usuário na lista.

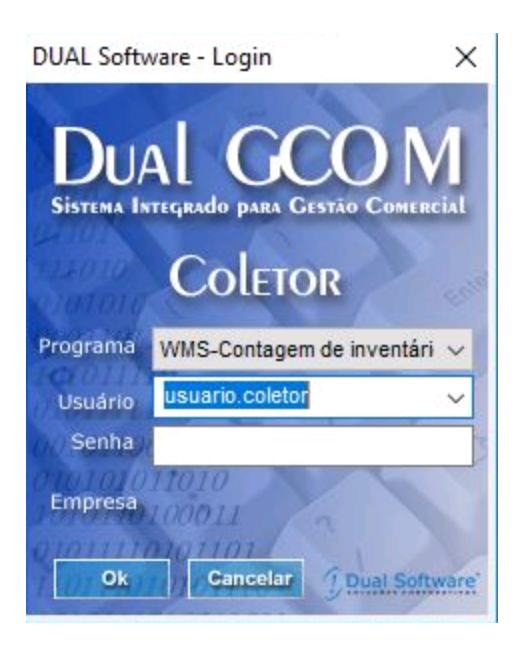

## <span id="page-16-0"></span>**1.7.5 Filtro por cliente no [Ger223i.w]**

#### **Resumo**

Implementação de filtro por cliente.

## **Descrição**

O programa "Ranking de vendas por fornecedor/linha comercial", [Ger223i.w], foi alterado para filtrar por cliente.

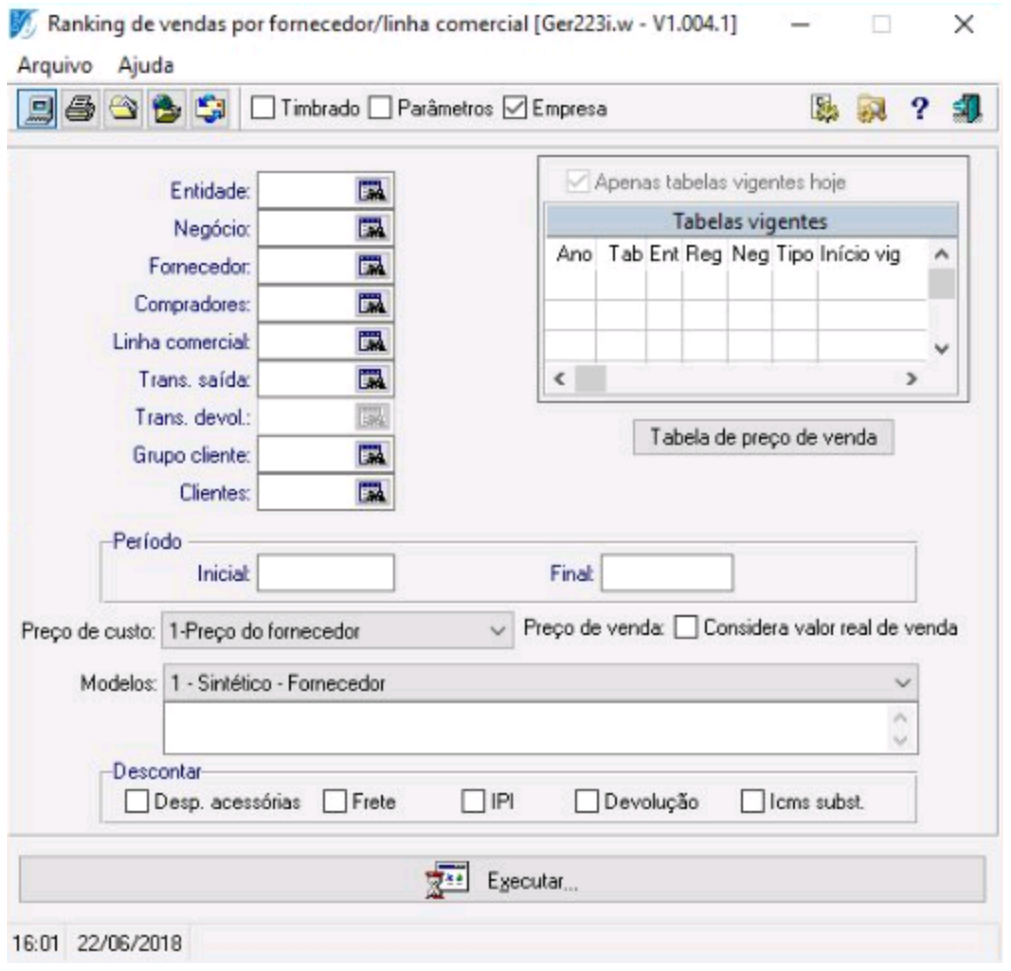

## <span id="page-17-0"></span>**1.7.6 Nova opção de integração no [Dexp3016.w]**

### **Resumo**

Implementação de opção no programa "Integração Pharma Link", [Dexp3016.w].

## **Descrição**

Inserida opção "TUDO FARMA" no programa "Integração Pharma Link", [Dexp3016.w].

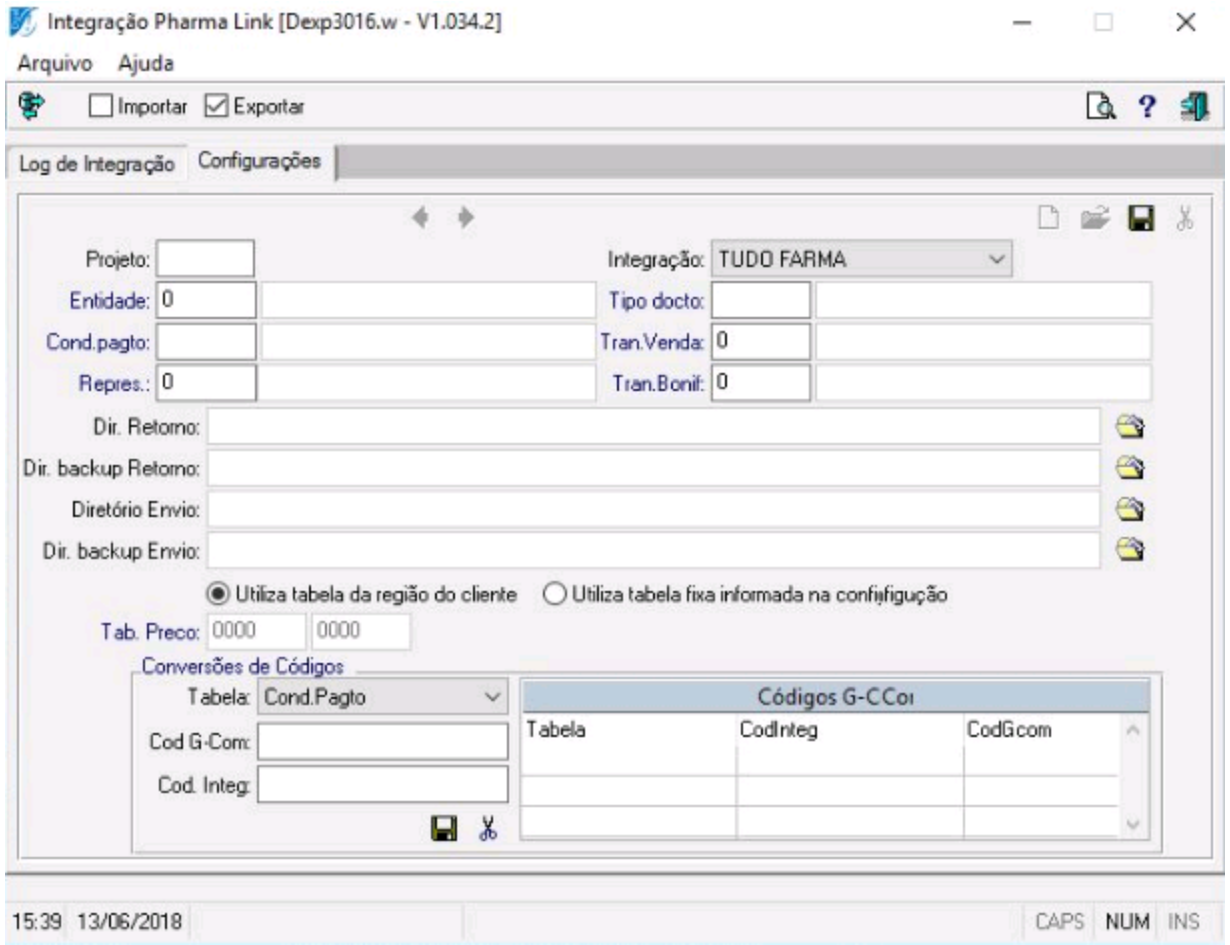

## <span id="page-18-0"></span>**1.7.7 Novo programa - Estorno entre caixa e conta corrente**

#### **Resumo**

Implementação de novo programa.

#### **Descrição**

Foi criado o programa "Estorno de caixa e conta corrente", [cxa3002b.w], para fazer o estorno de transferência entre caixa e conta corrente. Ao confirmar, o programa irá cancelar o movimento de conta e criar uma movimentação no caixa.

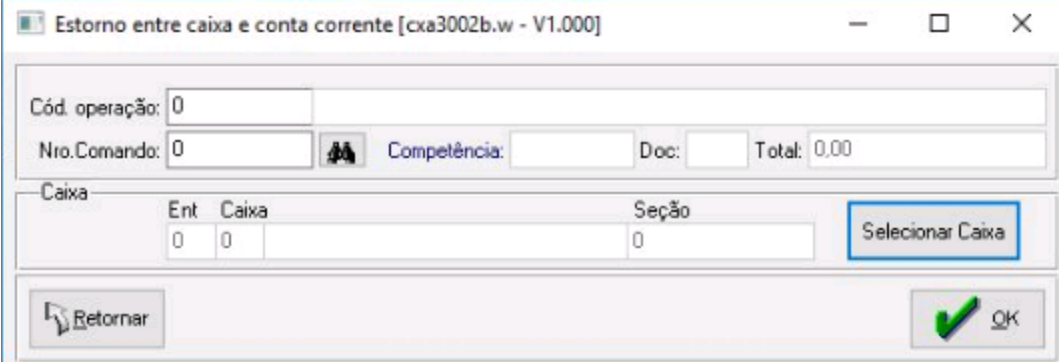

O programa de transferência entre caixa e conta corrente, [cxa401.w], foi alterado para ter um botão que irá abrir o programa para estornar esses movimentos.

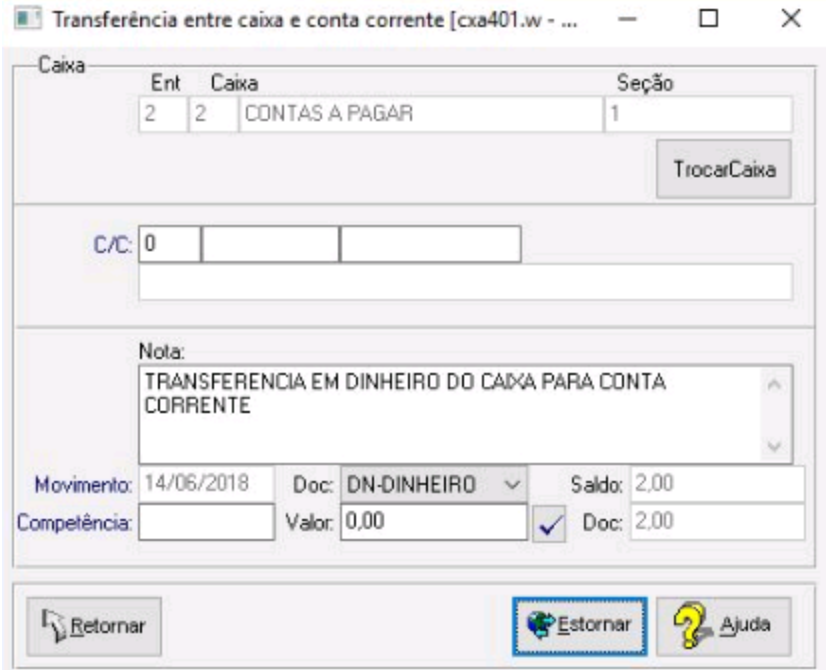

Foi colocado o campo de operação de depósito na aba tesouraria no programa "Parâmetros financeiros", [fin1001a.w].

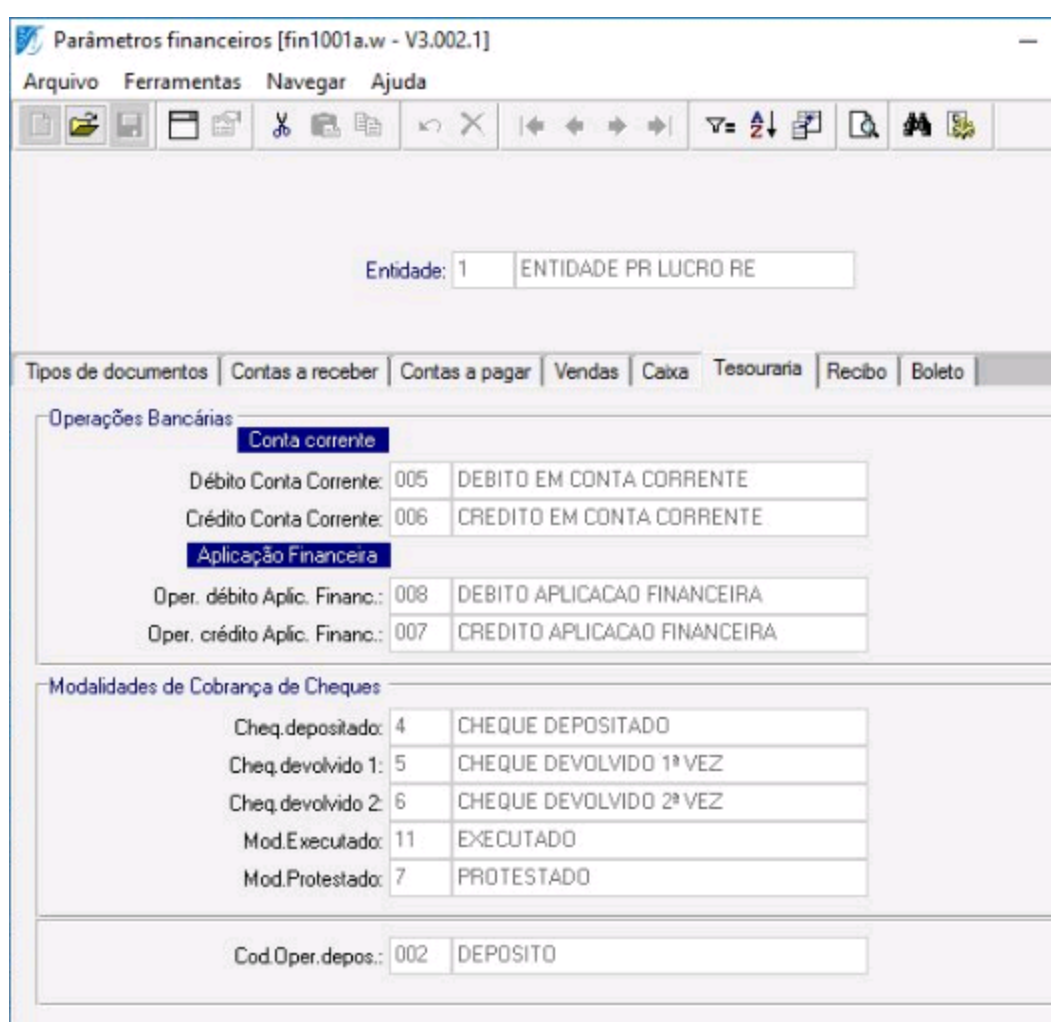

## <span id="page-21-0"></span>**1.7.8 Filtragem de entidades para o GAV**

#### **Resumo**

Implementação de filtragem de entidades para o Gerenciador de Análises e Visões.

#### **Descrição**

Os programas [cdt1004a.w], [cdt1004a.wrx], [cdt1004c.w] e [ven3022f.w] foram alterados para filtrar as entidades que serão exportadas para o GAV nos painéis "Posição de Vendas por Representante X Fornecedor" e por "Representante X Linha Comercial".

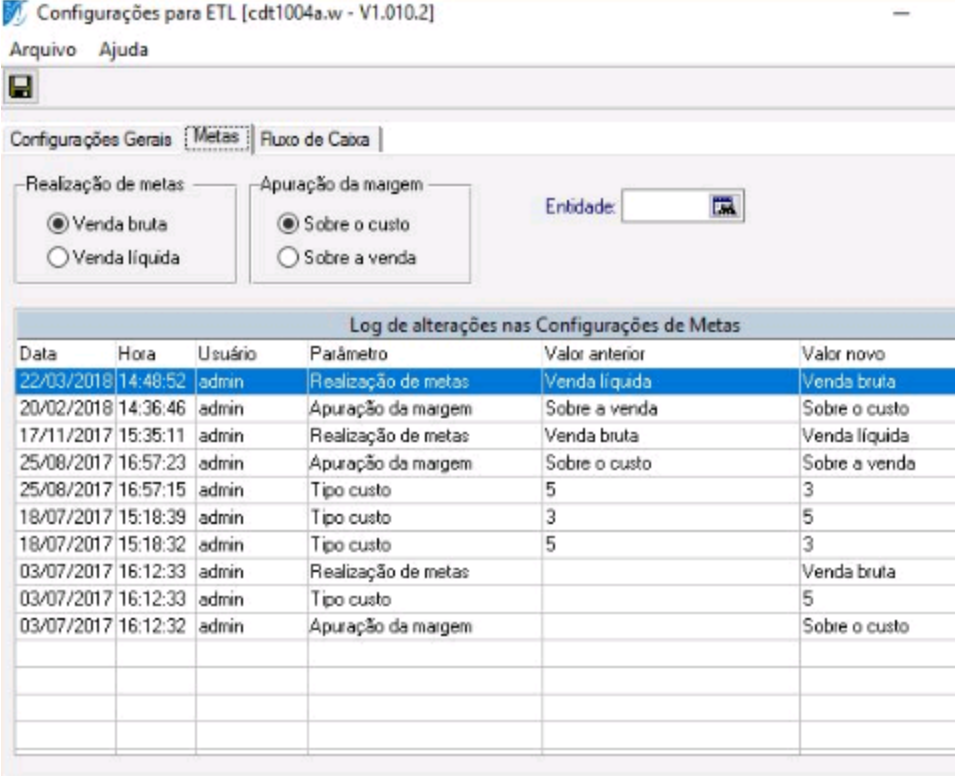

## <span id="page-22-0"></span>**1.7.9 Envio de código da linha comercial e código da entidade**

### **Resumo**

Implementação de envio de código da linha comercial e código da entidade.

### **Descrição**

Alterado o processo de exportação de cotas de representante por fornecedor para enviar o código da linha comercial e o código da entidade.

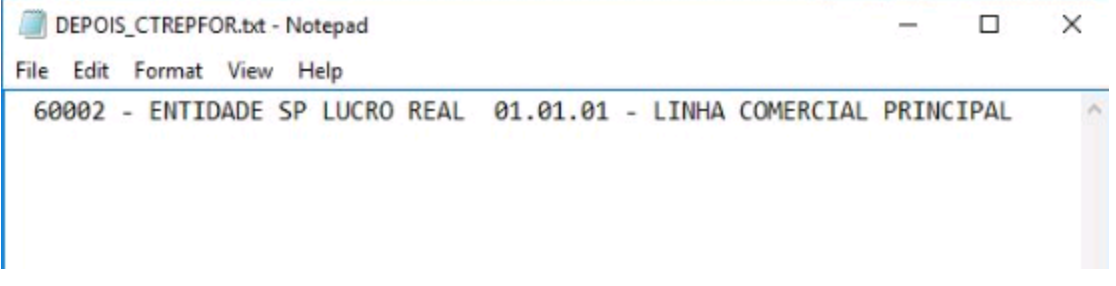

## <span id="page-23-0"></span>**1.8 Vendas**

## **1.8.1 Implementação de dígito na referência do produto**

### **Resumo**

Quando um picking list era emitido para conferência, a referência do produto em questão estava saindo com um dígito a menos.

### **Descrição**

O relatório "Emissão de picking list", [lgd2021.w], foi alterado para mostrar a referência com 2 caracteres no modelo 2.

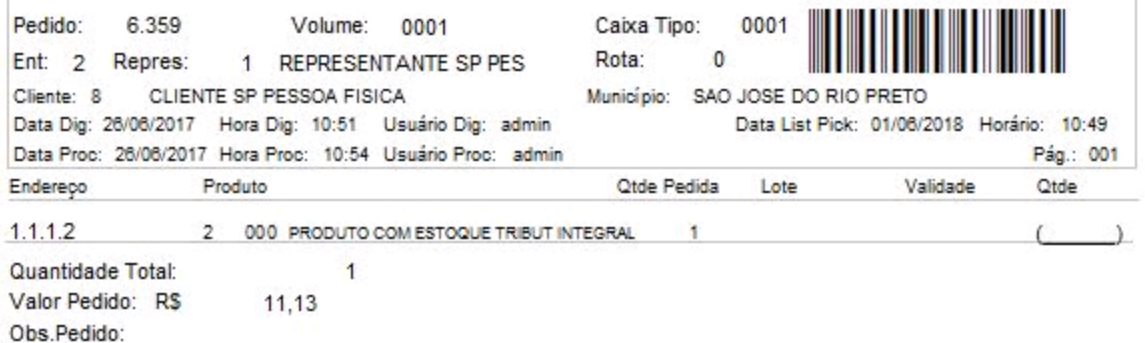

## <span id="page-24-0"></span>**1.9 Sped**

## **1.9.1 Geração de blocos de Apuração de IPI (Registro E500)**

### **Resumo**

Implementação de funcionalidade para gerar os blocos de Apuração de IPI (Registro E500).

#### **Descrição**

Alterado o processo de geração do Sped Fiscal para acionar processo de geração das informações de Apuração de IPI (Registro E500).

## <span id="page-25-0"></span>**2 Manutenções**

## <span id="page-25-1"></span>**2.1 Compras**

## **2.1.1 Venda do produto componente não somada**

#### **Resumo**

Ao gerar o relatório de mapa de compras, [COM215i.w], ao vender um produto avulso, o programa contabilizava as quantidades vendidas, mas quando um KIT era vendido, a venda do produto componente não era somada.

### **Descrição**

Alterado para contabilizar os componentes e não mais o kit pai.

## <span id="page-26-0"></span>**2.2 Contas a receber**

## **2.2.1 Estouro de máscara dos campos % comissão**

## **Resumo**

Ao calcular um percentual grande de comissão, ocorria estouro de máscara.

### **Descrição**

Os programas [mkt401.w], [VEN310A.W], [VEN401D.W], [ven3002.w] e [ven310b.w] foram alterados para mostrar o percentual de comissão com 6 caracteres. [ - >>>>>9.99 ]

## <span id="page-27-0"></span>**2.2.2 Inconsistência nas parcelas - [cdt101b.w]**

#### **Resumo**

Quando um valor de IRRF era inserido para descontar nas parcelas no programa "Contas a pagar", [cdt101b.w], o sistema apresentava inconsistência nas parcelas quando o valor das mesmas era alterado.

#### **Descrição**

O programa "Contas a pagar", [cdt101b.w], foi alterado para mostrar corretamente os valores quando o título tem imposto rateado nas parcelas.

## <span id="page-28-0"></span>**2.2.3 Remessa Safra - com juros e multa configurados**

#### **Resumo**

Era preciso gerar corretamente as informações do arquivo de remessa Safra quando só houvesse juros e multa configurados.

### **Descrição**

O programa que gera remessa do banco Safra foi alterado para, quando houver multa, deverá ser configurada a aba "Multa" do parâmetro de transferência eletrônica.

## <span id="page-29-0"></span>**2.3 Entradas**

### **2.3.1 Quantidade da nota alterada**

### **Resumo**

A quantidade da nota era alterada pelo programa "Correção de itens de nota de entrada", [ENT300a.w].

#### **Descrição**

O programa "Correção de itens de nota de entrada", [ENT300a.w], foi alterado para que, ao alterar a quantidade da nota, a quantidade conferida seja alterada também.

## <span id="page-30-0"></span>**2.3.2 Campo de desconto com percentual indevido**

#### **Resumo**

O programa "Importação de XML", [Ent3018.w], exibia o campo de desconto com um percentual ínfimo (0,0003), contudo, nas validações, esse valor causava erro na verificação de desconto e do total do pedido.

#### **Descrição**

O processo de importação via XML foi alterado para não causar divergências de desconto e valor dos produtos.

## <span id="page-31-0"></span>**2.3.3 Informações de lote em branco**

#### **Resumo**

Ao efetuar a importação de XML na versão 4.0 da NFe, as informações de lote ficavam em branco, sendo que as mesmas estavam no XML.

### **Descrição**

A importação de XML foi alterada para importar os lotes dos XMLs da versão 4.0, pois estava importando somente da versão 3.1.

## <span id="page-32-0"></span>**2.4 Estoque**

## **2.4.1 Sobreposição de campos ao selecionar um registro na lista**

### **Resumo**

Ocorrência de sobreposição de campos na tela "Margem de itens por região" [DCDT1000.w] e "Cód. Produto x Cód. Produto Fornecedor" [ESU1001.w].

#### **Descrição**

Os programas "Margem de itens por região", [DCDT1000.w], e "Cód. Produto x Cód. Produto Fornecedor", [ESU1001.w], foram alterados para não ocorrer a sobreposição de alguns campos ao se selecionar um registro na lista.

## <span id="page-33-0"></span>**2.5 Expedição de mercadorias**

## **2.5.1 Mensagem de inconsistência no [LGD3030.w]**

### **Resumo**

O programa "Conferência e finalização de volumes", [LGD3030.w], estava exibindo a mensagem "Registro Embalagem não está disponível".

#### **Descrição**

O programa "Conferência e finalização de volumes", [LGD3030.w], foi alterado para não ocorrer o erro "Registro Embalagem não está disponível".

## <span id="page-34-0"></span>**2.6 Faturamento**

## **2.6.1 Mensagem de inconsistência na montagem de lote**

### **Resumo**

Ao tentar montar um lote, a seguinte mensagem era exibida: "Erro: 99 Descrição: Não é possível localizar o método de despacho para {http://www.portalfiscal.inf.br/nfe/wsdl/NFeAutorizacao4}nfeDadosMsg"

#### **Descrição**

Alterados webservices do Mato Grosso do Sul para não ocorrer a mensagem acima.

## <span id="page-35-0"></span>**2.6.2 Rejeição 868**

#### **Resumo**

Ao enviar duas notas de entrada para a SEFAZ, estava ocorrendo a rejeição abaixo: "Rejeição 868: Grupos Veículo Transporte e Reboque não devem ser informados".

#### **Descrição**

Alterado o processo de geração do Arquivo XML da NFe 4.0 para, quando se tratar de operação interestadual (idDest=2), não gerar os Grupos Veículo Transporte e Grupo Reboque.

## <span id="page-36-0"></span>**2.6.3 Rejeição 873 na autorização da nota**

#### **Resumo**

Ao tentar autorizar certa nota, a mesma apresentou a rejeição 873: "Operação com medicamentos e não informado os campos de rastreabilidade".

#### **Descrição**

Alterado o processo de geração do XML da NF-e para, quando o item for um medicamento, mesmo o parâmetro 1542 estando "0", as informações do lote serem enviadas para o XML, visto ser obrigatório nessa situação.

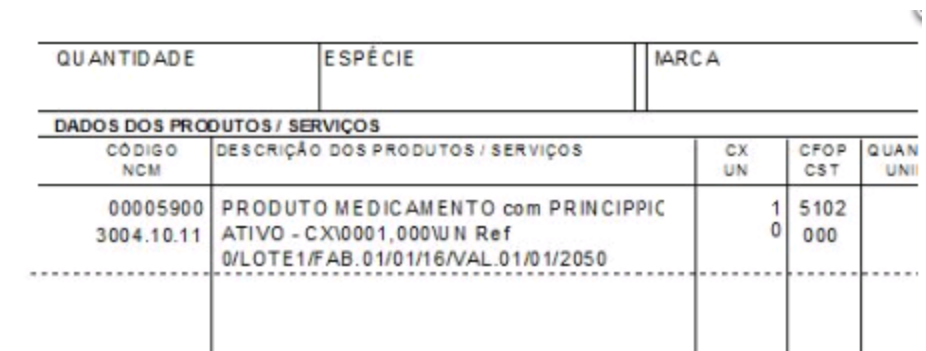

## <span id="page-37-0"></span>**2.6.4 Rejeição 897 na autorização de nota**

#### **Resumo**

Ao tentar autorizar certa nota, a mesma estava apresentando a rejeição 897: "Valor Fatura maior que Valor Total da NF-e".

#### **Descrição**

Alterado o processo de autorização da NF-e para, ao gerar as informações do grupo de fatura, não somar o valor de despesas acessórias no valor total das parcelas.

## <span id="page-38-0"></span>**2.6.5 Tag de duplicata recusada na implantação da NF-e**

#### **Resumo**

Certa tag de duplicata estava sendo recusada no começo da implantação da NF-e 4.0 e, por essa razão, foi retirada da geração do arquivo XML.

### **Descrição**

Alterado o processo de geração do arquivo XML para ativar a geração das tags de duplicatas e para formatar a tag <nDup> conforme especificado na nota técnica (NT\_2016\_002\_v1\_60) - (Obrigatória informação do número de parcelas com 3 algarismos, sequenciais e consecutivos. Ex.: "001","002","003",...).

## <span id="page-39-0"></span>**2.7 Obrigações fiscais**

### **2.7.1 Cálculo inconsistente do ICMS desonerado**

### **Resumo**

Após alteração no sistema para cálculo do desonerado somente para contribuinte, o sistema parou de calcular o desonerado para as entradas de notas, ocasionando inconsistência na central fiscal pois a soma da nota não correspondia à soma dos produtos/serviços.

#### **Descrição**

Alterado o processo de geração da nota fiscal para não calcular o ICMS desonerado para cliente não contribuinte somente na saída de nota fiscal.

## <span id="page-40-0"></span>**2.7.2 Exibição do campo "Despesa" com valor maior que zero**

#### **Resumo**

Certa nota fiscal estava com um valor total de itens menor do que o total da nota, sem apresentar onde estava a diferença. Analisando-se a nota, constatou-se que foi informado um valor de despesa (não tributada) que, apesar de estar correto, não era exibido na tela de consulta para justificar a diferença entre o valor total dos itens e o total da nota fiscal.

#### **Descrição**

O programa "Manutenção em itens de notas de entradas", [obf101a.w], para exibir o campo de despesa quando tiver valor maior do que zero.

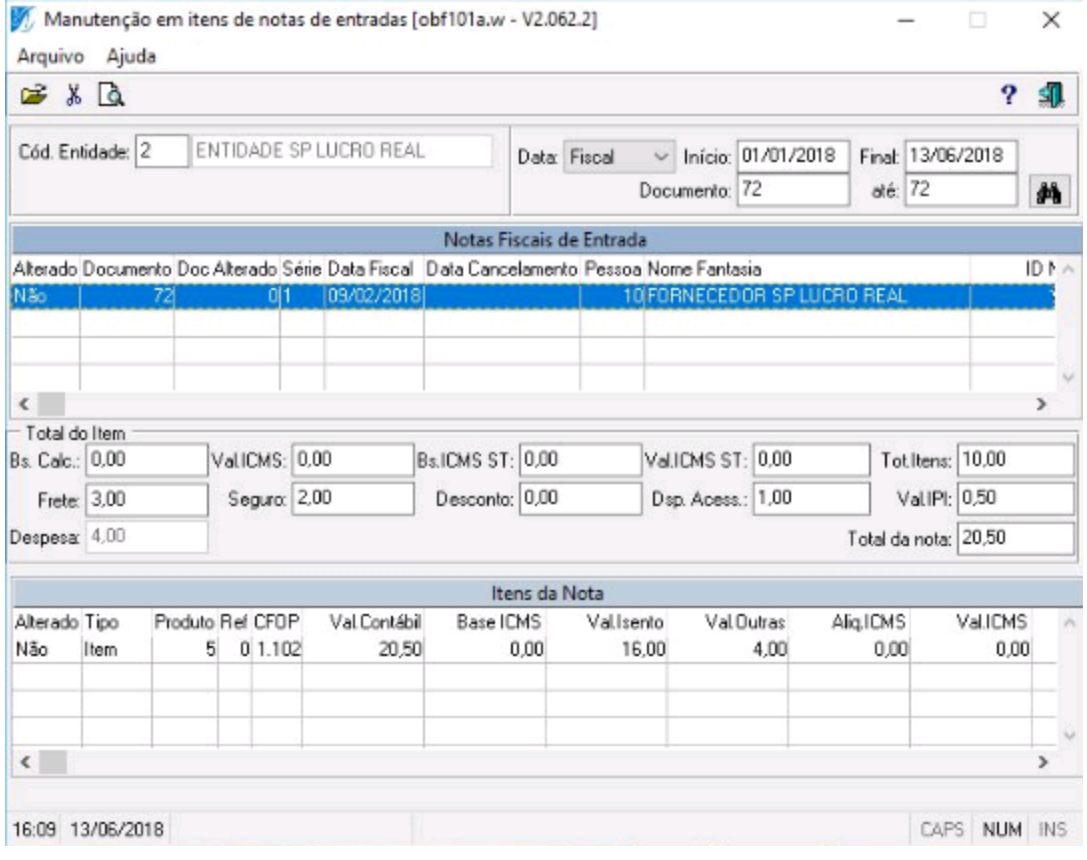

## <span id="page-41-0"></span>**2.8 Principal**

## **2.8.1 Ajuste no campo "Acres" do [cdt1011b.w]**

#### **Resumo**

O campo "Acres" no programa "Clientes", [cdt1011b.w], não estava permitindo preencher as casas decimais.

#### **Descrição**

O programa "Clientes", [cdt1011b.w], foi alterado para mostrar o campo "Acres" com formato de inteiro, pois ele é assim no banco de dados.

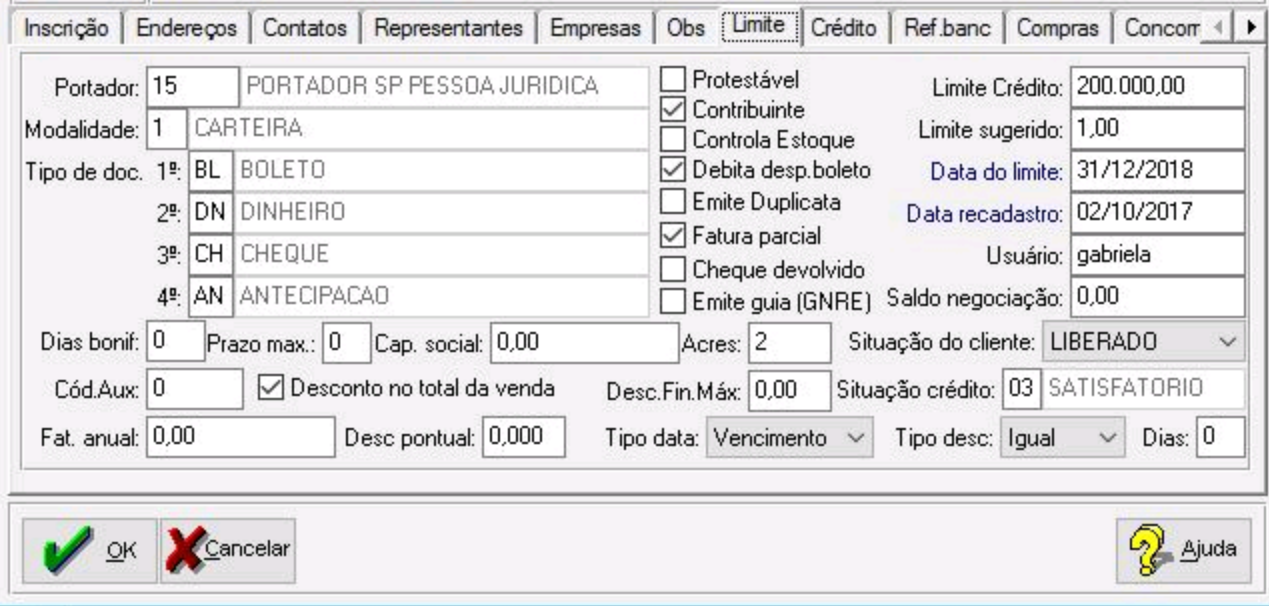

## <span id="page-42-0"></span>**2.8.2 Notas canceladas não exibidas sem transações**

#### **Resumo**

Ao se utilizar o programa [ven231i.w] para apuração de valores, as notas canceladas não eram exibidas se as transações não fossem selecionadas.

### **Descrição**

O relatório de vendas por supervisor/representante, [ven231i.w], foi alterado para mostrar as notas canceladas mesmo quando não for selecionada uma transação.

## <span id="page-43-0"></span>**2.9 Sped**

### **2.9.1 Inconsistências na validação do arquivo texto do Sped Fiscal**

#### **Resumo**

Inconsistências na validação do arquivo texto do Sped Fiscal. Ao processar o Sped Fiscal, deve-se marcar somente a flag C176, pois o sistema gera automaticamente os registros C170 nos casos obrigatórios, conforme orientação do manual do EFD Fiscal.

#### **Descrição**

Alterado o processo de geração das informações do registro C176 para evitar que em algumas situações o valor da Alíquota ICMS ST da última entrada fique zerado, causando erro no validador PVA.

## <span id="page-44-0"></span>**2.9.2 Inconsistência na validação de arquivo de texto**

#### **Resumo**

Estavam ocorrendo certas inconsistências na validação do arquivo texto do Sped Fiscal 05/2018.

#### **Descrição**

Alterado o processo de geração das informações do registro C176 para evitar que em algumas situações o valor da Alíquota ICMS ST da última entrada fique zerado, causando erro no validador PVA.

Nas situações em que não há alíquota de ICMS ST cadastrada, será utilizada a mesma alíquota de ICMS, pois o validador não aceita valor zerado para esse campo.

### <span id="page-45-0"></span>**2.9.3 Itens não exibidos no C170**

#### **Resumo**

Certas notas possuíam uma quantidade de itens e, ao gerar o Sped, os itens estavam faltando nos registros C170.

#### **Descrição**

Alterado o processo de geração de notas para, mesmo que não existam valores de ressarcimento (reg C176), caso a flag C170 esteja marcada nos filtros, o sistema gerará o registro C170 mesmo assim.

## <span id="page-46-0"></span>**2.9.4 Notas canceladas não exibidas na integração**

#### **Resumo**

Certas notas canceladas não estavam sendo importadas para o sistema de integração.

### **Descrição**

Alterado o processo de geração do arquivo do Sped fiscal para, quando a flag "Não utilizar regras de tributação" estiver marcada, o sistema informar no registro C100 os campos 10 e 11, mesmo para notas canceladas.

## <span id="page-47-0"></span>**2.9.5 Sped Fiscal - flag E500**

### **Resumo**

Inconsistência no processo de geração do Sped Fiscal - E500.

### **Descrição**

Alterado o processo de geração do Sped Fiscal para gerar a apuração de IPI somente se a flag E500 estiver marcada.

## <span id="page-48-0"></span>**2.10 Vendas**

## **2.10.1 Troca de itens de licitação com alteração de preço**

#### **Resumo**

Dentro de um pedido de licitação existe a possibilidade ou a necessidade de às vezes mudar um produto por outro. Quando isso ocorre, os usuários utilizam o programa [VEN348b.w].

Ao ocorrer a troca de um produto por outro, o valor deve ser o mesmo, pois, a licitação já foi ganha com aquele valor, não podendo haver alterações.

#### **Descrição**

O processo da troca de itens de licitação foi alterado para que o valor final seja mantido.

## <span id="page-49-0"></span>**2.11 WMS**

## **2.11.1 Exibição de alocação incorreta**

### **Resumo**

Certa quantidade estava sendo alocada incorretamente no programa "Consulta geral", [LGD4009.w], pois o endereço possuía um item com lote e um item sem lote. Ao somar a quantidade alocada, exibia-se um valor incorreto.

#### **Descrição**

O programa "Consulta geral", [LGD4009.w], foi alterado para exibir corretamente a quantidade alocada quando o endereço possuir um item com lote e um item sem lote.

## <span id="page-50-0"></span>**2.11.2 Pedido não exibido na separação**

#### **Resumo**

Certo pedido não aparecia na separação.

### **Descrição**

O programa de alteração de entidade foi modificado para zerar o código da OS de um pedido que possuía uma entidade não configurada para utilizar WMS. Isso é necessário para que o pedido apareça no programa de Separação de pedidos.